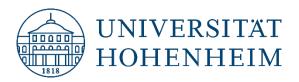

Communication, Information and Media Center (KIM)

# Inter-library Loan Inter-library Loan via HohSearch and the Inter-library Loan Portal of the **BSZ-BW**

28 Nov 2022

kim.uni-hohenheim.de | kim@uni-hohenheim.de

### **Content**

| Inter-library Loan via HohSearch and the Inter-library Loan Portal of the BSZ-BW | 1 |
|----------------------------------------------------------------------------------|---|
| Search in HohSearch                                                              | 2 |
| Login                                                                            | 3 |
| Books                                                                            |   |
| Narrow Search                                                                    | 4 |
| Item view - Book                                                                 |   |
| Journals                                                                         | 5 |
| Item view - Journal                                                              | 5 |
| Order                                                                            | 6 |
| Borrow / Order copies                                                            | 6 |
| Delivery conditions                                                              | 7 |
| Questions or additions?                                                          |   |

### Search in HohSearch

First, you search HohSearch to see if the literature you are looking for is available in Hohenheim. If the media you are looking for is not available in HohSearch, click on "Inter-library loan". The interlibrary loan portal of the Library Service Center Baden-Württemberg will open. The interlibrary loan portal is a state-wide service used by many libraries in the state.

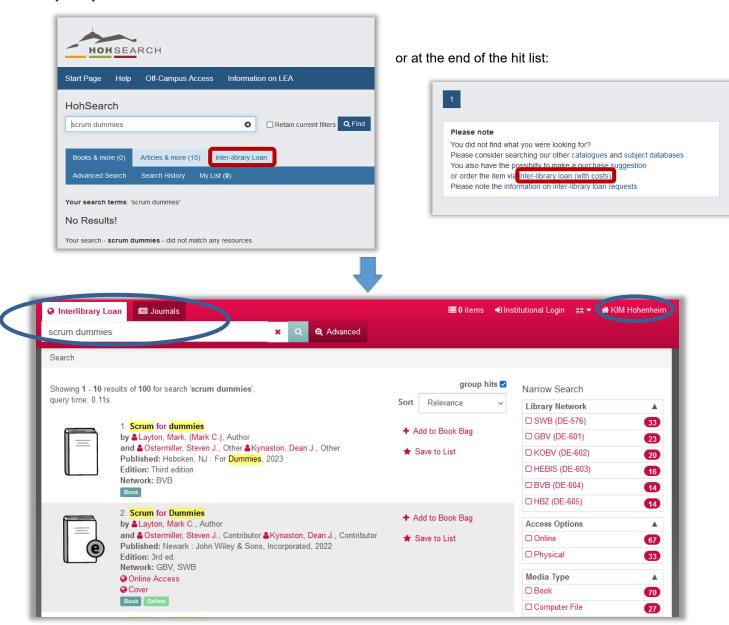

The inter-library loan portal searches using the same terms as the previous standard search in HohSearch.

The search can also be refined in the inter-library loan portal: e.g. via "Advanced" or "Narrow Search".

## Login

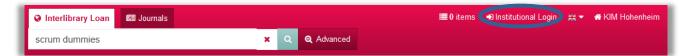

No registration is required for searching. For your first order, log in with your **Hohenheim user account**, or - if this does not exist - with your **library account**. You only need to log in once per session.

#### Please note:

Even if you log in with the Hohenheim user account, a **library account of the person logging in** is also **required.** Without library account the following error message is going to appear:

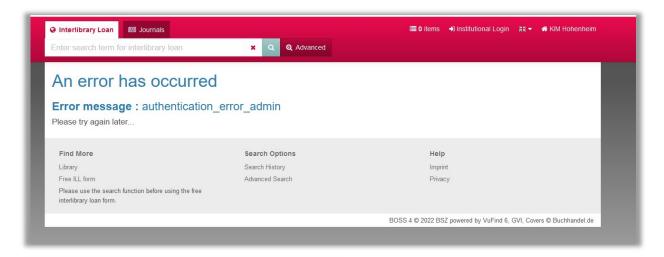

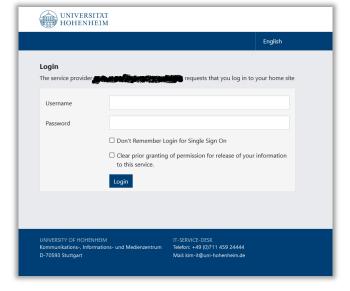

The data of the university's login service is stored in the browser. If you have already logged in to another application before, you do not have to enter your data again.

#### Please note:

If you want to place an order on an account other than the one previously logged in (e.g. a departmental account)? Or do you use the computer with several people at the same time? In theses cases please close the browser and open it again for ordering.

### **Books**

#### **Narrow Search**

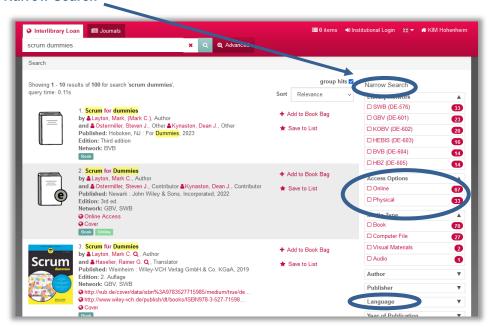

You can limit your search results in several ways.

Via "Language" you can restrict, for example, to English-language media.

Another interesting way of limiting is via "Access Options". Since complete e-books are excluded from interlibrary loan, you can limit here directly to "physical", i.e. printed books:

Online = e-book (complete e-books are excluded from inter-library loan)

Physical = printed books

Depending on the type of licenses, individual chapters from e-books can be ordered via inter-library loan.

#### Item view - Book

After choosing in indiviual item, the tab "Interlibrary loan" is opened automatically.

It contains information whether an order is possible.

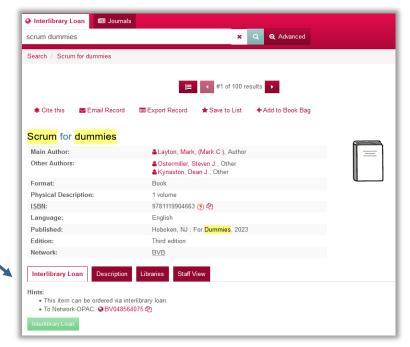

### **Journals**

To order articles, search specifically for the title of the journal in the "Journals" tab.

It is possible to order articles from electronic journals as well. Therefore, you do not need to limit the accession options (online or physical) as you do with books.

#### Item view - Journal

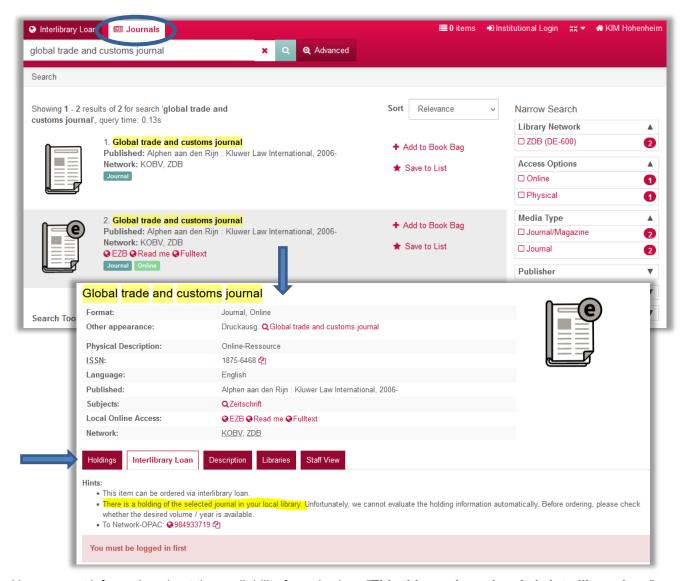

Here you get information about the availability for order (e.g. "This title can be ordered via interlibrary loan" or also "The interlibrary loan indicator does not allow interlibrary loan.").

Please note: In this example, the desired journal is also available in Hohenheim. Use the "Holdings" tab to display which volumes are available in Hohenheim. Volumes or issues not available in Hohenheim can be ordered after login.

### **Order**

#### After login:

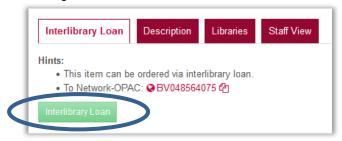

### **Borrow / Order copies**

The actual order form follows, in which you first indicate whether you want to borrow the complete book or order copies. (Copies up to 10% of the total volume, or journal articles):

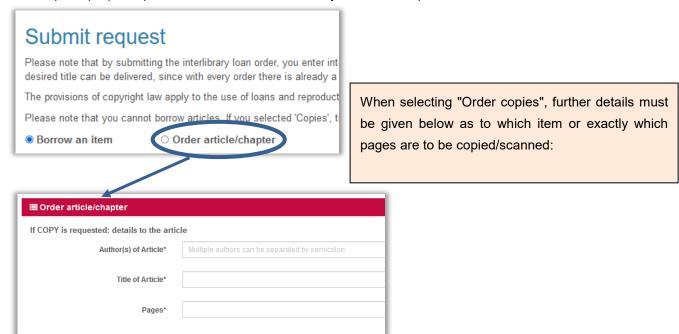

#### **Delivery conditions**

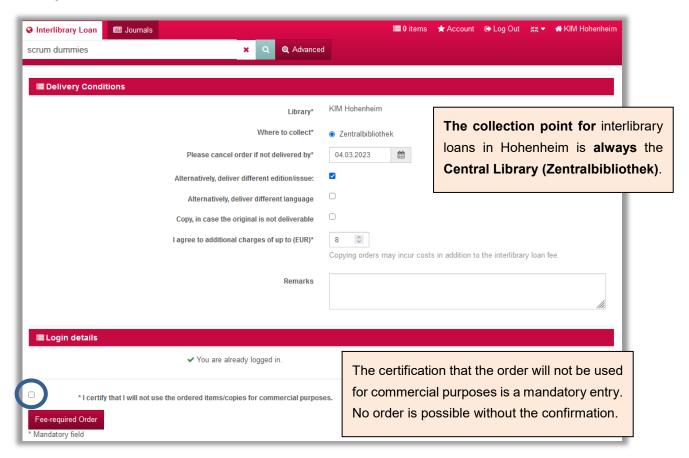

Once submitted, the inter-library loan request and order fee will be entered into your library account. (Please note that the library account is not identical with the menu item "Account" in the interlibrary loan portal.) Library account link:

https://hoh.ibs-bw.de/aDISWeb/app?service=direct/0/Home/\$Direct-Link&sp=SOPAC02&sp=SBK00000000&sp=SEN

For more information on interlibrary loan (delivery times, costs, institute accounts, etc.), see: https://kim.uni-hohenheim.de/en/inter-library-loan

## **Questions or additions?**

kim-bib@uni-hohenheim.de